# rpcapd command (Remote Packet Capture)

• [Description](#page-0-0) • [Parameters](#page-0-1) • [Examples](#page-1-0) Successfully pass the free certification exam at IW Academy and become an Infinet Certified Engineer. [To the certification exam](https://academy.infinetwireless.com/en/certifications/exams) 

### <span id="page-0-0"></span>Description

RPCAP (Remote Packet Capture) protocol provides the ability to remotely capture packets passed over the network, allows the remote control and analysis of the transit data flows.

RPCAP protocol consists of a server side daemon and a client side application. The client application (packet analyzer) connects to the server daemon, gives instructions which packets should be captured and manages the whole process. The server daemon sniffs the network traffic, captures the requested packets and passes them to the client side of the process to analyze the captured packets.

The InfiNet Wireless devices support RPCAP protocol and have a built-in RPCAP server daemon. It can be enabled and configured using the "rpcapd" command.

#### Syntax:

```
rpcapd -user=USERNAME -key[=PASSWORD] [add|del|change]
rpcapd [-port[=PORT]] [-maxconn[=MAXCONNECTIONS]] [start|stop]
rpcapd [-buffersize=[SND_BUFFER_SIZE]]
rpcapd {trace|notrace}
rpcapd show [-s=SOURCENAME]
rpcapd source
rpcapd clear
```
#### <span id="page-0-1"></span>Parameters

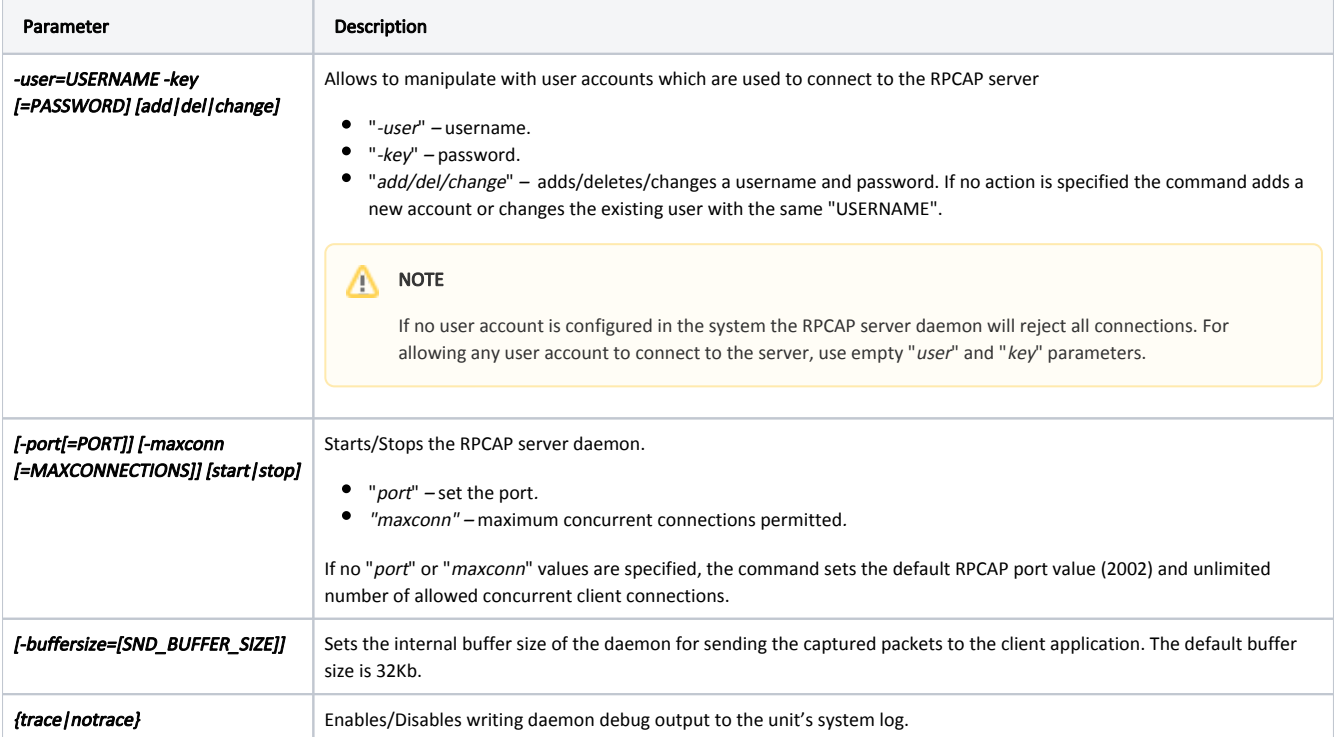

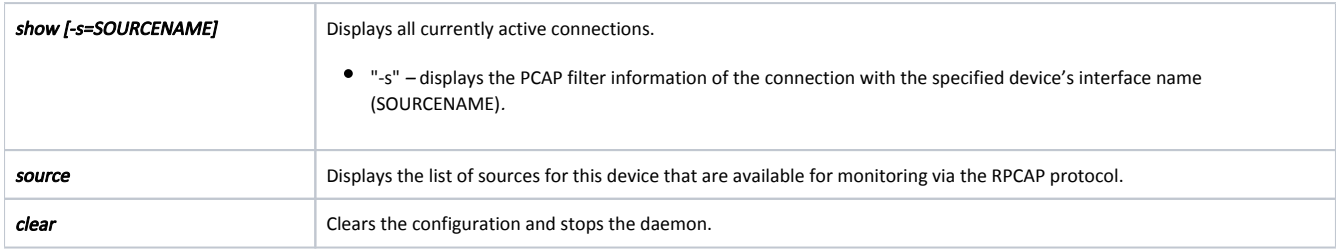

## <span id="page-1-0"></span>Examples

Allow any user account to connect to the server using the RPCAP protocol. rpcapd -user= -key= Use the "source" parameter to display the list of all sources available for this device rpcapd source

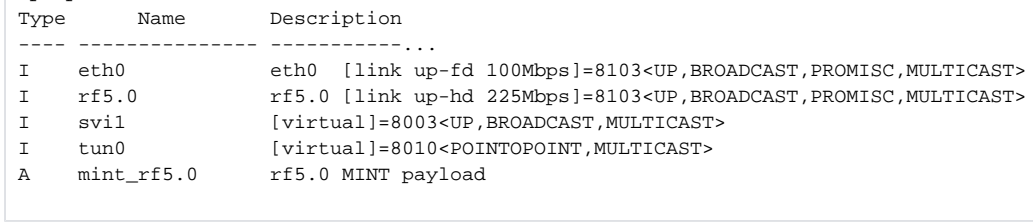